Из табл.1 видно, что в процессе эксплуатации необходимо различать два режима эксплуатации: 1-й режим – нормальной продолжительности – 4…7 суток, при котором нагрузка на двигатель привода ПВД не превышает 8 КВт, а крутящий момент на основаниях и средних перемычках ротора и корпуса равен  $T_4=0$ . При таком режиме эксплуатации внеплановые снятие питателей не превышает 10%; 2-й режим эксплуатации продолжительностью 30…120 сек. При этом нагрузка на двигатель возрастает до 40 КВт, а крутящий момент на основаниях и средних перемычках возрастает с нуля до 28488 НМ (71,8%). При этом режим эксплуатации внеплановых снятий питателей достигает 80-90% [3].

Из анализа табл.1 и уравнения (11) видно, что момент трения на основаниях и средних перемычках ротора и корпуса возникает при 2-м режиме эксплуатации и зависит от: 1) нормальной силы на участках граничного трения; 2) коэффициента трения; 3) смазки (дополнительной подачи щелочи снижает нагрузку на 10%); 4) вида трения (граничное или жидкостное).

Выводы. 1. Установлены количественные составляющие крутящих моментов трения в основных узлах привода роторного питателя Камюр.

2. Различают два режима эксплуатации питателя Камюр: нормальная эксплуатация, при которой расходуется 20% (8 кВт) мощности привода; и эксплуатация питателя при выполнении присадки ротора – расходуется до 80% (32 кВт) мощности привода.

3. При выполнении присадки ротора можно осуществлять подачу белой щелочи в зону трения. При этом нагрузка на приводы ротора снижается на 8...10% за счет снижения коэффициента трения в питателе.

4. Нестабильной работой питателя Камюр считается этап присадки ротора. В результате выполнения этой операции снимается с эксплуатации более 90% питателей.

5. Подача белой щелочи в зону трения питателя при выполнении присадки ротора резко повышает эксплуатационную надежность питателя.

## ЛИТЕРАТУРА

- 1. Нечаев Г.И. Повышение надежности и продуктивности загрузочных устройств непрерывной варки целлюлозы: монография / Нечаев Г.И., Камель Г.И. – Луганск: Изд-во ВНУ им. В.Даля, 2005. – 392с.
- 2. Камель Г.І. Дослідження конічних трибосполучень у промисловому транспорті: монографія / Г.І.Камель., В.В.Перемітько, А.В.Єршов, Р.А.Куліковський. – Дніпродзержинськ: ДДТУ, 2013. – 313с.

Поступила в редколлегию 17.11.2014.

УДК 681.2 ШКІЛЬ В.М., к.т.н., доцент КОРОБОЧКА О.М., д.т.н., професор

Дніпродзержинський державний технічний університет

## МАСШТАБ І ТОЧНІСТЬ ВИЗНАЧЕННЯ МАЛИХ ПЕРЕМІЩЕНЬ ПРИ ВИКОРИСТАННІ КОМП'ЮТЕРНИХ ТЕХНОЛОГІЙ

Вступ. Згідно зі стандартом масштаб є відношення лінійних розмірів зображення, поданого на кресленні, до відповідних розмірів самого предмета. При графічному проектуванні на аркушах паперу креслення виконують як в натуральну величину, так і залежно від розмірів деталі в масштабі збільшення або зменшення. При цьому масштаби строго регламентовані. Звичайно, чим більший масштаб зображення, тим точніше будуть виконані побудови. Але в межах аркуша паперу не завжди є можливість використати необхідний масштаб збільшення. Тим більше, коли мова йде про розміри, відс-

тані або переміщення в межах від 0 до 1<sup>.</sup>10<sup>-6</sup>м. Інша справа, коли проектування виконують в автоматизованому режимі з використанням комп'ютерних технологій. Сучасні графічні редактори, які використовують в обчислювальній техніці, дозволяють виконувати побудови з високою точністю. Так, наприклад, за допомогою системи AutoCAD можна визначати лінійні і кутові розміри, розрахунки площі і об'єму з точністю до  $10^{-8}$ умовних одиниць. Тобто, це можуть бути міліметри, метри, дюйми. При цьому під точністю мається на увазі кількість значущих цифр після коми. Але в AutoCAD немає масштабу в звичайному розумінні. При цьому це не означає, що не можна виконувати графічні побудови в певних масштабах. Масштабування різних частин зображення у відповідності з бажаним форматом документа може здійснюватися в момент компонування креслення або при виведенні креслення або його частини на плоттер (принтер).

Постановка задачі. Метою даної роботи є визначення точності розрахунку максимальної величини неповернення наконечника головки дотику [1] в вихідне нульове положення після процесу вимірювання при автоматизованому проектуванні у графічному пакеті AutoCAD з використанням масштабів і точності розрахункових схем.

Результати роботи. Похибка головки дотику залежить від неповернення наконечника головки дотику в вихідне нульове положення після процесу вимірювання. Для забезпечення високої точності і технологічної надійності контролю розмірів деталей величина похибки ∆S вимірювальної головки дотику повинна бути в межах від 0 до 1.10<sup>-6</sup> м. Послідовність графічних побудов для автоматизованого визначення величини похибки вимірювальної головки дотику докладно викладено у роботі [2]. Розглянемо можливі варіанти автоматизованого визначення відстані між кінцевими положеннями вимірювального наконечника до і після процесу вимірювання (величини похибки головки дотику).

Перший варіант. Із застосуванням команди "Zoom" (зумування).

На рис.1 наведено розрахункову схему для автоматизованого визначення максимальної величини похибки ∆Sαmax вимірювальної головки дотику для шарика 10-го ступеня точності [3] із застосування команди "Zoom".

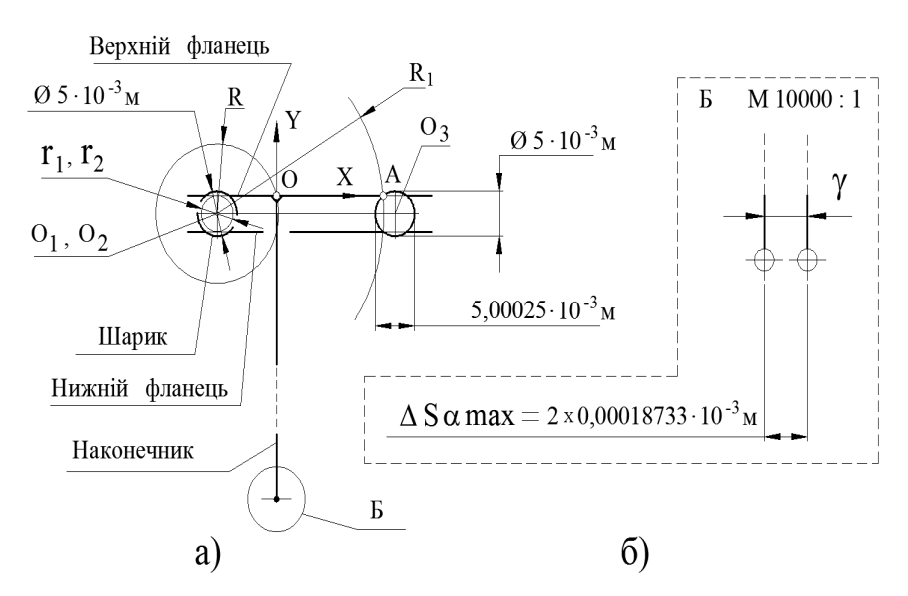

Рисунок 1 – Розрахункова схема автоматизованого визначення величини похибки ∆Sαmax із застосуванням команди "Zoom"

У розрахунковій схемі (рис.1, а) при визначенні максимальної величини похибки ∆Sαmax всі побудови виконано в умовних одиницях 10-3 м. Тому і величина похибки буде вимірюватися в умовних одиницях  $10^{-3}$ м. Щоб задати точність подання вимірюваних величин в розмірному написі і отримати більше значущих цифр після коми в діало-

говому вікні "Dimension Style Manager" (диспетчер розмірних стилів) на вкладці "Precision" (точність) встановимо максимальну точність AutoCAD –  $10^{-8}$ . Зумуванням у реальному часі (команда "Zoom") збільшимо виносний елемент Б (рис.1, б). Команда "Zoom" дозволяє керувати масштабом креслення на екрані. Збільшення масштабу наближає виносний елемент Б до спостерігача, але не змінює розміри креслення. Тому умовний масштаб 10000:1, який наведено на рис.1, не має ніякого відношення до визначення відстані між кінцевими положеннями вимірювального наконечника. Даний масштаб збільшення використаний для того, щоб точно вказати точки прив'язки при нанесенні розміру ∆Sαmax – величини похибки.

Величина похибки дорівнює:

 $\Delta$ Samax = 2 x 0,00018733:10<sup>-3</sup> M = 0,00037466 :10<sup>-3</sup> M.

Другий варіант. Із застосуванням команди "Scale" (масштаб).

Розрахункову схему виконаємо, як і в попередньому варіанті, в умовних одиницях 10-3 м (рис.2, а). Командою "Scale", що розташована на панелі "Modify" (редагування), збільшимо виносний елемент Б. Команда "Scale" змінює розміри зображення. Універсальний спосіб зміни розмірів зображення – завдання масштабного коефіцієнта. Для збільшення виносного елемента у  $10^3$  введемо масштабний коефіцієнт 1000. Таким чином виносний елемент Б буде накреслено у масштабі 1000:1 (рис.2, б). Щоб точніше використати прив'язки командою "Zoom" збільшимо зображення і проставимо розмір ∆Sαmax, який визначає величину похибки вимірювальної головки дотику.

У даному варіанті при встановленій точності 10-8 величина похибки вимірюється в умовних одиницях 10-6 м і дорівнює:

$$
\Delta \text{SamaX} = 2 \times 0,18733466 \cdot 10^{-6} \text{ m} = 0,37466932 \cdot 10^{-6} \text{ m}.
$$

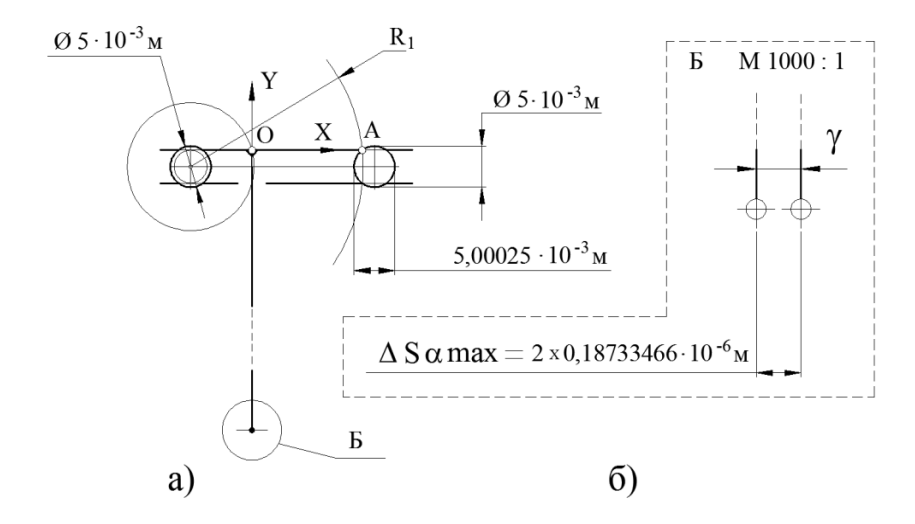

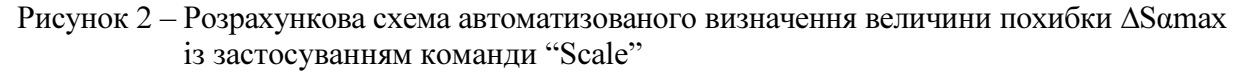

Третій варіант. Із застосуванням сумірних одиниць вимірювання.

Враховуючи, що в графічному пакеті AutoCAD побудови виконують в умовних одиницях вимірювання, розрахункову схему для визначення величини похибки головки дотику накреслимо в умовних одиницях  $10^{-6}$  м, тобто в масштабі 1000:1 порівняно з попередніми варіантами, тобто сумірним з очікуваним результатом: ∆Sαmax ≤ 1. 10-6 м (рис.3, а).

У даній розрахунковій схемі величина похибки буде вимірюватись, як і в другому варіанті, в  $10^{-6}$  м, але без застосування команди "Scale" (рис.3, б).

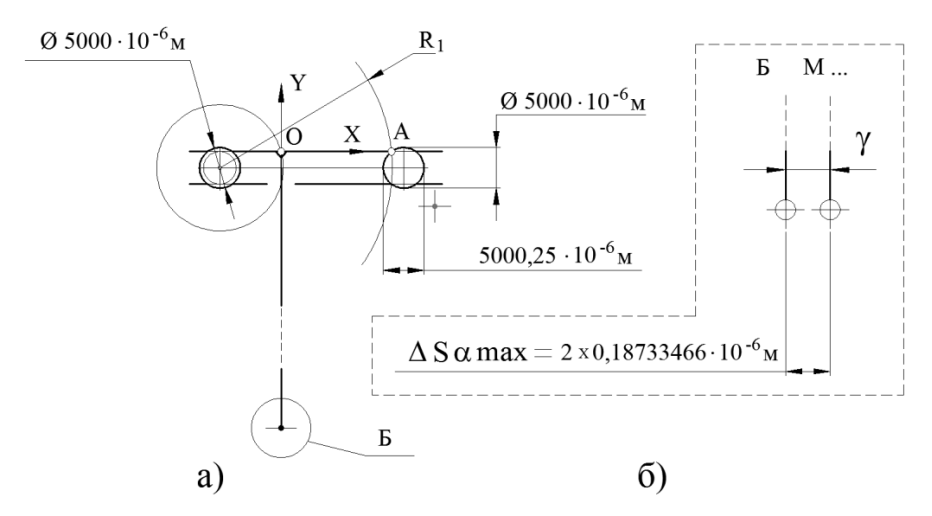

Рисунок 3 – Розрахункова схема автоматизованого визначення величини похибки ∆Sαmax із застосуванням сумірних одиниць вимірювання  $10^{-6}$  м

При встановленій точності 10-8 величина похибки дорівнює:

$$
\Delta \text{Samax} = 2 \times 0,18733466 \cdot 10^{-6} \text{ m} = 0,37466932 \cdot 10^{-6} \text{ m}.
$$

Четвертий варіант. З використанням "Scale factor" (масштаб вимірювання).

При розгляді попередніх трьох варіантів малось на увазі, що "Scale factor" в "Dimension Style Manager" за замовчуванням дорівнює одиниці. Для зміни параметру "Scale factor" розмірного стилю на вкладці "Primary Units" (основні одиниці) введемо масштабний коефіцієнт 1000 розмірного числа. Таким чином розмір, який буде виводитись на кресленні, пропорційно збільшиться у 1000 разів. У даному випадку використовується розрахункова схема першого (другого) варіанту, але при цьому відпадає необхідність для кожного ступеня точності шарика вводити масштаб збільшення.

При точності 10-8 величина похибки буде дорівнювати:

$$
\Delta \text{Samax} = 2 \times 0,18733466 \cdot 10^{-6} \text{ m} = 0,37466932 \cdot 10^{-6} \text{ m}.
$$

Висновки. Аналіз розглянутих варіантів автоматизованого визначення похибки головки дотику, величина якої знаходиться в межах від 0 до 1·10<sup>-6</sup> м, із застосуванням масштабів і точності графічного пакету AutoCAD показав, що прийнятними варіантами визначення малих величин є варіанти, коли:

- а) побудови сумірні з вимірювальними величинами;
- б) використовується масштаб вимірювання.

При цьому точність визначення величини похибки пропорційна умовним одиницям вимірювання.

## ЛІТЕРАТУРА

- 1. Шкиль В.Н. Измерительная головка касания / Шкиль В.Н. // Придніпровський науковий вісник: Машинобудування та технічні науки. – 1997. – №44 (55). – С.25-27.
- 2. Шкиль В.Н. Использование пакета AutoCAD при определении погрешностей измерительных головок касания на металлорежущих станках с ЧПУ / В.Н.Шкиль, А.Н.Коробочка, В.В.Дорофеев // Системні технології. – Дніпропетровськ. – 2006. Випуск 4(45). – С.50-56.
- 3. Шкиль В.Н. Влияние отклонений геометрической формы деталей головки касания на погрешность измерения / В.Н.Шкиль // Системні технології. – Дніпропетровськ. – 1998. – Випуск 2. – С.140-144.